## 方法 1. 学信网学信档案(手机端和 pc 端流程一致)。 中国高等教育学生信息网(学信网) → アロ同 守玖 月 チ 土 旧 心 *内*(チ 旧 内 /<br>
CHSI 教育部学历宣询网站、教育部高校招生阳光工程指定网站、全国硕士研究生招生报名和调剂指定网站 注册 | 登录 | English 首页 学籍查询 学历查询 学位查询 在线验证 出国教育背景服务 图像校对 学信档案 <sub>。</sub><br>高考 研招 港澳台招生 征兵 就业 学职平台 w 20  $\rightarrow$ Ε  $\circledcirc$  . 学信档案 首页 高等教育信息 在线验证报告 学历学位认证与成绩验证 出国报告发送 调查/投票 ۲ EΞ  $\checkmark$ 高等教育信息 在线验证报告 学历学 出国报告发送 毕业证书图像校对 查看 发送报告 翻译件 学籍 学历 学位 查看 申请 查看 校对 **Offer**  $\mathcal{A}$ 就业 学校满意度 个人测评 信息核查确认 求职招聘 参与投票 进入 查看 / 学信档案 前 高級音楽 在线管理 学历以返与成绩管理 国际合作申请 调查投票 取业测评 就业 ◎ 个人中心 · AcHsi图像采集码 学期信息/图像校对 学历信息 考研信息 毕业去向 姓名 张\*\*三  $\bullet$ 高校毕业生跟踪调查问卷 t 证件号码 \*\*\*\*\*\*\*\*\*\*\*\*\*\*\*8746 学校名称 北京工业大学 景 SE推荐5个专业,还能推荐3个 電波線 我要推荐 to mit 专业满意度 第119章 742 出生日期: 1980年0 综合 4.4 办学条件 4.3 **GREATER 能业 3.9 新型搭載 4.2**  $\mathbb{R}\times\mathbb{R}$ 我表示价 判: 3年 **院校溝意度 第十位 10387** 学习形式:全日制 哈 4.4 明 4.5 生活 4.2  $\overline{5}\overline{9}$ 照. 我要评价 此码仅用于图像采集,采集环节出示。请及时保  $95\%$  masses. 入学日明: 2014年09月01日 存至手机,不要随意外传 学科/专业变化查询 ⊙ 実格日期: 2018年00月30日 学报状态: 不在籍(通学) 毕业论文查重 (3488) 保存图片 获取图像采集 毕业生图像采集环节出示图像采集码

方法 2. 关注学信网公众号,绑定学信网账号,点击"学信账 号""登录学信档案""进入学信档案""学籍学历学位",

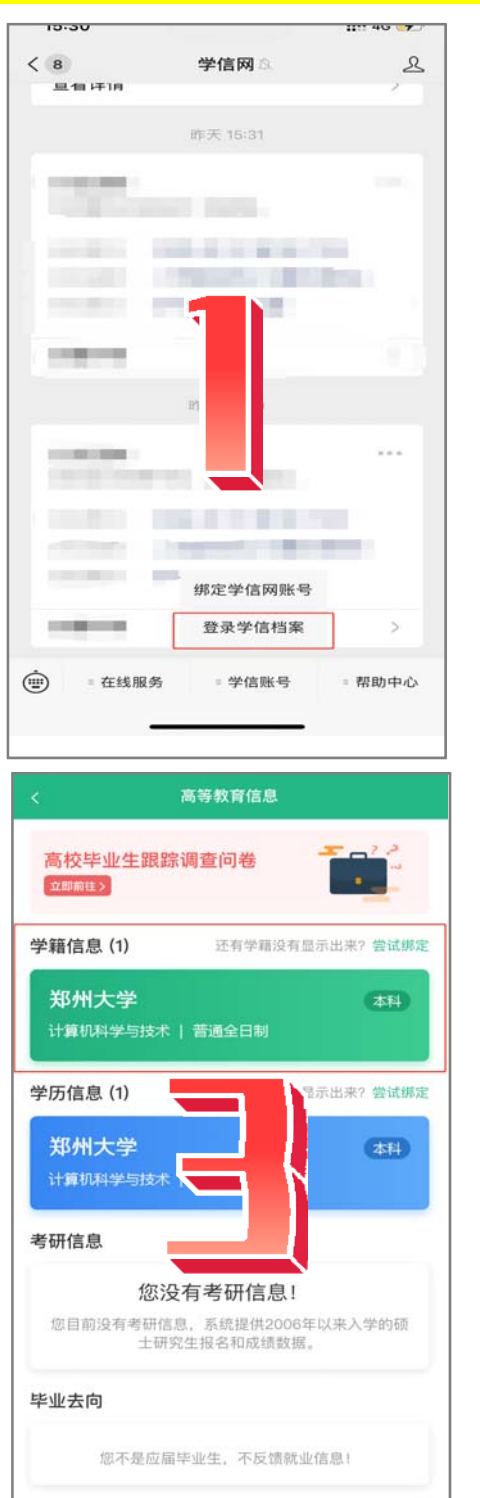

选择学籍,查看对应采集码。

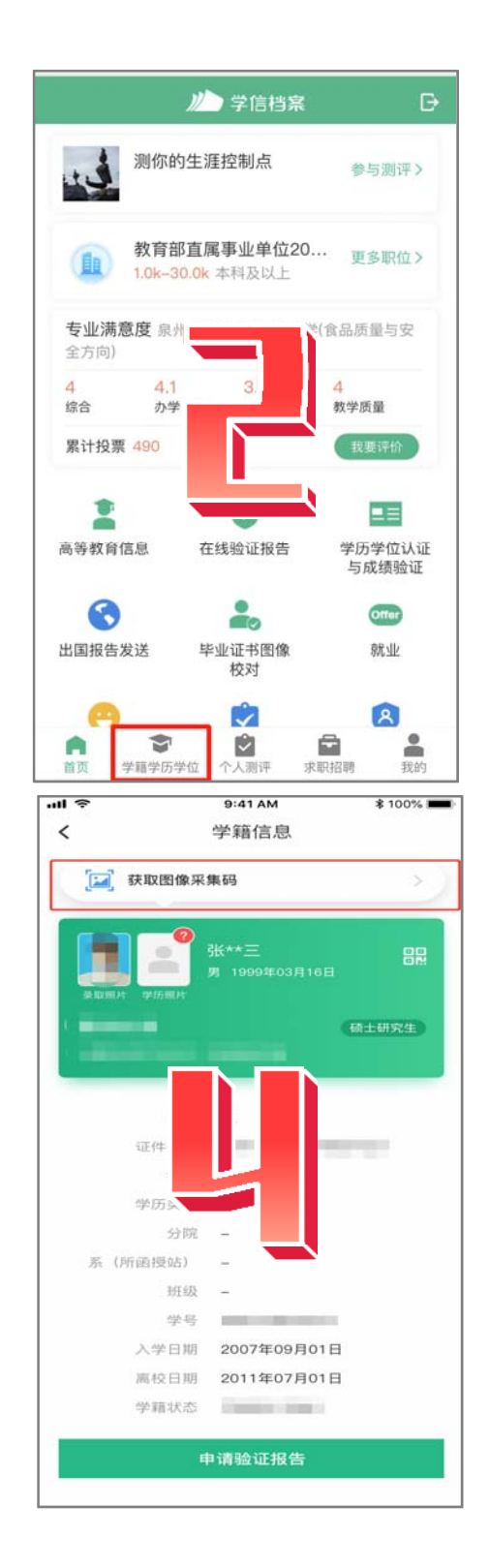

## 方法3 APP, " "

## 信息,选择学籍,查看对应采集码。

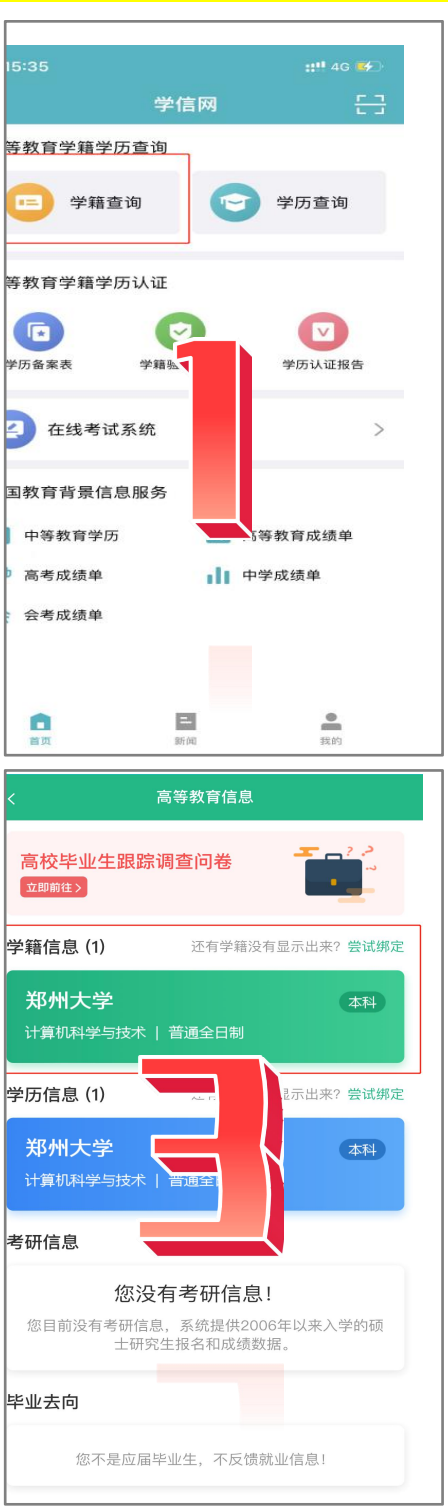

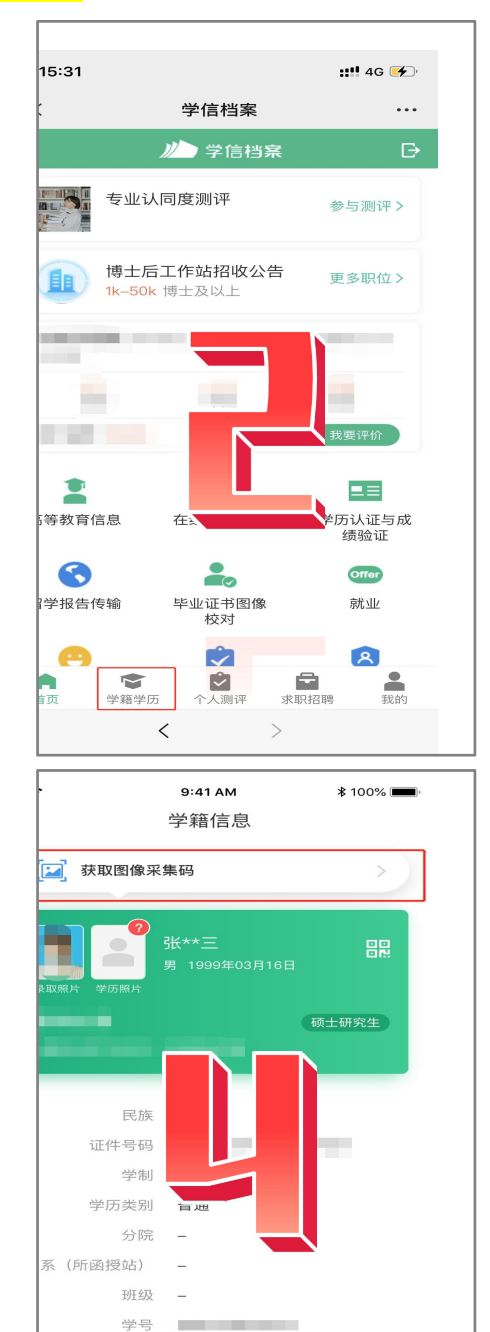

入学日期

学籍状态

2007年09月01日 离校日期 2011年07月01日

**Controller** 

申请验证报告